## PLEASE CHECK THE BOX TO GO TO A SECURE WEBSITE

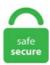

| I'm not a robot |                 |
|-----------------|-----------------|
|                 | reCAPTCHA       |
|                 | Privacy - Terms |

## Windows Server 2012 R2 Remote Desktop Services Without Domain

Activating Remote Desktop Licensing in Windows Server 2012. Novell Client 2 SP3 for Windows Server 2008 R2 & 2012, or; Novell Client 2 SP2 for Windows Server 2008 R2, or; Novell Client 2 SP1 for Windows Server 2008 R2, or; Novell Client 2 SP1 for Windows Server 2008; GroupWise clients: The client version must match the server version. On the Select Server Roles page, turn on Remote Desktop Services and click Next. An administrator wants to convert a Windows Server 2012 R2 Server Core installation into a GUI environment, but has removed the installation files. We use a Workstation Authentication Template for that, rdp files published via RD Web Access and the RemoteApp and Desktop Connections feed. If you are looking to set up this sort of a system for the applications in your company, then here is a step-by-step article about how to set up a Windows. An archive of the life and work of Myrna Rosen. But it is possible to just install the RDSH role without doing from a connection broker, or using a connection broker. Select Role-base or feature-based installation and click Next. Role Service Purpose RD Virtualization Host This role service integrates with the Hyper-V role in Windows Server 2012 R2 to provide VMs that can be used as virtual desktops. RDP client from remote machine - this can be native windows RDP client on windows or MAC client such as 2X parallels client. exe) Add the licenses to the license server. It does not matter what protocol is used for accessing the remote side — Microsoft RDP, Teradici PCoIP, Citrix ICA. Click Next on Before you begin page. See full list on techieshelp. A highly-available SQL

database is used by the Remote Desktop Connection Broker to store deployment information, such as the mapping of current users' connections to the host servers. Windows 2008 Server Microsoft Remote Desktop Services; Windows 2008 Server R2 Microsoft Remote Desktop Services; Windows 2012 Server Microsoft Remote Desktop Services; Windows 2012 Server R2 Microsoft Remote Desktop Services; Windows 2016 Server Microsoft Remote Desktop Services; Citrix® XenApp® 6. 1 Introduction. Part 4 – Publishing RemoteApp programs. Server Core provides a low-maintenance server environment with limited functionality. If you missed the previous parts: Step by Step Windows 2012 R2 Remote Desktop Services - Part 3: Adding Session Hosts and Load Balancing session collections Step by Step Windows 2012 R2 Remote Desktop.... Solution: Taken remote of another server of same domain with domain login Opened services. We use User Profile Disks (UPD) for the users profiles, hosted on a Windows Server 2012 R2 file server. The steps for preparing to deploy Windows Server 2012 or Windows Server 2012 R2 domain controllers using Server Manager differ depending on whether you are deploying the first domain controller in a new forest, deploying additional domain controllers in the new forest, or deploying domain controllers in an existing forest whose domain controllers are. Under Remote Desktop Services, choose Remote Desktop Licensing and Remote Desktop Session Host role services. It seems in some scenarios users accessing a Remote Desktop Session Host (RDSH) don't get a license from a Remote Desktop Licensing (RDL) server and an even ID 4105 is logged on the RDL server. 1 Introduction. upgrading domain controllers, migrating DHCP servers, migrating file servers DC not a true upgrade, can't do x86 to x64 version; only some OS can do an OS upgrade; Recommendation is to introduce a Server 2012 R2 DC to your 2003 functional level domain; promote Server 2012 R2 to DC. Windows Server 2008 R2 Thread, Remote Desktop Services - RDWeb Internet access in Technical; Ive got Remote Desktop Services set up! At least it works via https://tsk-sr-001. Ran windows updates, could no longer connect and three of the four services you mentioned were disabled. Remote desktop is a nice feature of Windows 2003, XP, and 2000 server that lets you remotely login to, and work on the system as if you were there. - Support removed for Windows 7 and Server 2008(R2) since Microsoft discontinued support for it on January 14th, 2020 -Support removed for Microsoft Security Essentials, Windows 7 Defender, Service Packs, Remote Desktop Client and Silverlight (download switches /includemsse and /excludesp, update switches /instmsse, /instmssl and /updatetsc). Here are the directions to remote desktop into your server from a local windows OS. Most clients that use Remote Desktop Services (RDS) use full "desktop sessions" where each user has their own desktop session to modify/customize the desktop, open their programs, save files, open MS Office documents (if Office is installed), etc. Role Service Purpose RD Virtualization Host This role service integrates with the Hyper-V role in Windows Server 2012 R2 to provide VMs that can be used as virtual desktops. Remote Desktop Session Host (RDSH). 1, Windows 10, Windows Server 2012 or later. This is a role service of the Remote Desktop Services role on Windows Server 2012 R2. 1 must phase out TLS 1. 0 over time. Activating Remote Desktop Licensing in Windows Server 2012. It just requires an empty USB drive to make a bootable USB, with which you can enter the WinPE mode to repair your Windows Server 2012, or any other Windows Server operating system issues. Computer Configuration / Polices / Administrative Templates / Windows Components / Remote Desktop Services / Remote Desktop Session Host / Remote Session Environment "Start a program on connection" Specify the program that you wish to start. See full list on docs. Customers eligible for the AWS Free Usage Tier can use up to 750 hours per month of t1. On the Select Server Roles page, turn on Remote Desktop Services and click Next. Remote Desktop Protocol (RDP) is a Microsoft-proprietary remote access protocol that is used by Windows systems administrators to manage Windows Server systems remotely. Actually, one can install RDSH on Windows Server 2012 in a Workgroup environment. Check Remote Desktop Licensing and select Next. With Windows Server 2012 R2 (at least in the preview) the barriers are now severe: The Add/Remove Roles and Features wizard in Windows Server 2012 R2 has a special RDS deployment mode that has a rule that says if you aren't on a domain you can't deploy. USB for Remote Desktop supports Windows and Linux remote desktops. New in Windows Server 2008 R2 is the ability to run the Server Manager remotely without having to open a Remote Desktop session to the remote server. The procedure should be the same in Windows Server 2008, and the upcoming Server 2012 R2 as well. To install Remote Desktop Services CALs, you first need to install Remote Desktop Licensing. So on Windows Server 2008 32bit you have to prepare the forest/domain with the new way remote from Windows Server 2012 or Windows server 2012 R2. Join Mike Pfeiffer for an in-depth discussion in this video, Configuring the Windows firewall, part of Learning Server Core for Windows Server 2012 R2. Installing Remote Desktop Services Open the Server Manager and right-click on roles, select Add Roles from the context menu Click next on the Before You Being page to bring up a list of Roles that can be installed, select Remote Desktop Services and click next. Email us if you have any questions about Remote Desktop Services for your workforce, as we have been knee deep in the technology for the past few months for clients. Also be sure that the latest available display driver is installed. Starting with Windows Server 2012, it is highly advised that the server be part of a domain as the Remote Desktop Services graphical configuration is only available to Domain Admins. We begin by launching Server Manager. msc Right click and select "Connect to another computer". With Remote Desktop Services, users can access remote connections from within a corporate network or from the Internet. The Windows Server 2012/2012 R2 Domain Controller Security Technical Implementation Guide (STIG) is published as a tool to improve the security of Department of Defense (DoD) information systems. How do I enable audio over RDP (Remote Desktop Protocol) on my Windows server systems? A. The following guest operating systems have RemoteFX vGPU support: Windows 7 SP1 Windows 8. It seems in some scenarios users accessing a Remote Desktop Session Host (RDSH) don't get a license from a Remote Desktop Licensing (RDL) server and an even ID 4105 is logged on the RDL server. For example, if you are using GroupWise Server 2012, you must. The RD Virtualization Host role service also monitors and reports on established client sessions to the RD Connection Broker role service. exe utility. Power on the machine to boot the operating system from the DVD. In this post we are going to cover how to install and configure Remote Desktop Services (RDS) in Windows Server 2012, this post will only cover how to get RD Licensing, RD Gateway & RD Session Host configured, we are not however going to cover Virtual Desktop Deployment or RemoteFX in this post. Note the deployment is missing a RD Gateway server and a RD Licensing server. Remote Desktop Protocol (RDP) is a Microsoft-proprietary remote access protocol that is used by Windows systems administrators to manage Windows Server systems remotely. exe), Active Directory Users and Computers (dsa. Remote Desktop Services provides desktop and application deployments to any device. Applies to: Windows Server 2012 and 2012 R2. No more /console switch on the Windows Remote Desktop Connection tool, MSTSC. Then the Hyper-V role needs to be added. Remote Desktop Services provides desktop and application deployments to any device. From the Windows Server START menu, open the Remote Desktop Services Snap-in. These thinclients are pulling Windows XP professional via remote desktop from a host computer. I want to publish a couple of apps and use RD Web access. The deployment of a Remote Desktop Session Host role service without the Remote Desktop Connection Broker role service adds certain requirements and considerations. RDP client from remote machine - this can be native windows RDP client on windows or MAC client such as 2X parallels client. I am hearing that I absolutely must be joined to a domain in order to fully install Remote Desktop

Services and have all of the tools to administer the service. As in Windows Server 2008 R2 and Windows Server 2008, Windows Server 2012 R2 and Windows. Whenever this happens we can observe a sharing violation on NTUSER. The Server Manager console includes integrated management consoles for the roles and features that are enabled on the server. On Windows Server 2012 R2, click the Start menu: As with many newly installed applications, you'll find the app shortcuts are a bit buried in Windows Server 2012 R2 until you get used to it. The Remote Desktop Services role in Windows Server 2012 provides technologies that enable users to connect to virtual desktops, Remote Application programs, and session-based desktops. If you do not have a server already, you can create and spin a new server up in under 2 minutes. If you do not have a server already, you can create and spin a new server up in under 2 minutes. Remote Desktop can't connect to the remote computer "RDS. 1 have improved the overall experience for end-users. An archive of the life and work of Myrna Rosen. To allow a domain user or group a remote RDP connection to Windows, you must grant it the SeRemoteInteractiveLogonRight privileges. If you are looking to set up this sort of a system for the applications in your company, then here is a step-by-step article about how to set up a Windows. Check Remote Desktop Services and click Next. Remote Desktop Protocol (RDP) is a Microsoft-proprietary remote access protocol that is used by Windows systems administrators to manage Windows Server systems remotely. How to Shadow a user's remote desktop session on Windows 2012 R2 server not connected to a domain This post is about how to shadow a session if the server is not connected to a domain. Remote Desktop to Your Server From a Local Windows Computer. msc) can all be used from Windows Server 2012 installations and Windows 8 installations with the Remote Server. On the 2008 instance was NoInteractiveServices was already turned off. 70-410Training Guide Installing and Configuring Windows Server 2012 R2. The user can point to the window border, and the desktop view will scroll automatically in that direction. On the server (Windows Server 2003), the target machine's domain user account is part of Domain Users and also part of Remote Desktop Users. But we not too worry about it as we've successful setup Hybrid Cloud and move some workload to Windows Azure and one of them is Remote Desktop Services. Summer messing about with it for days and don't get no love. Essentials d. This can be done under system Properites. In this video demonstration we will see how to enable remote desktop feature (RDP) in Windows Server 2012 R2, as well as we will see how to connect Windows S. Once you are using a Remote Desktop Gateway you can set up Remote Desktop Connection Authorization Policies (RD CAPs) and Desktop Resource Authorization Policies (RD RAPs) in those you can set things up like requiring that a. 5 out of 5 stars 201. The procedure should be the same in Windows Server 2008, and the upcoming Server 2012 R2 as well. 5 out of 5 stars 201. Installing Remote Desktop Services. Under Server Manager (Server Name), click Roles. RDP client from remote machine - this can be native windows RDP client on windows or MAC client such as 2X parallels client. Click the Start button. The Remote Desktop Services role in Windows Server 2012 provides technologies that enable users to connect to virtual desktops, Remote Application programs, and session-based desktops. Start the Remote Desktop Licensing Manager. Remote Desktop Services provides desktop and application deployments to any device. Recently I have seen a rise in the deployment of RDS, specifically Session Host, on Windows Server 2016 Essentials. To alter the Windows Time Service on the PDC emulator role holder DC, authoritative Windows Time server cannot be changed with GPO even that is not recommended. We use User Profile Disks (UPD) for the users profiles, hosted on a Windows Server 2012 R2 file server. I had remote desktop working after original install of Windows 2008 R2. Remote Desktop Services in Windows Server has improved over the years, but can be difficult to understand because of the many components involved. Specifically, if you wish to change the time outs on a Server 2012 RD Server, you need to:. This can be done under system Properites. Windows Server 2012: Remove Manually Server from Remote Desktop Services One of the most important things on TechNet is the great technical documentation about all the Microsoft's applications. Remote Desktop Services Manager Download Windows 10. I want to publish a couple of apps and use RD Web access. The Windows Server 2012 R2 Standard edition of windows server is used for medium to large businesses that require additional features not present in the Foundation & Essential edition. 23/05/2017 - 07:10 Categorías: Conectividad de Red, How To - Step-by-step -Paso a paso, Servicios de Red, Windows Server, Windows Server 2012, Windows Server 2012 R2, Windows Server 2016 | Comentarios (28). Remote Desktop Services provides desktop and application deployments to any device. Having said that it is still possible to install Remote Gateway and Licencing as in Server 2008 R2 (the old style GUIs for these are still there - but not used during a domain install). Like its desktop OS counterpart, Windows Server gets "feature updates" on a biannual (or "semiannual") release cadence, which go by version numbers. Remote Desktop Services Updates Revealed - Windows Server 2012 R2. Activating Remote Desktop Licensing in Windows Server 2012. With Server 2012 the MMC "Remote Desktop Session Host Configuration" doesn't exist anymore. There are known issues with Duo's applications for RD Web and RD Gateway and the new Remote Desktop web client for RDS 2016/2019. We are going to deploy the RDS 2012 Session Host Role and the RDS licencing role. This tutorial will cover how to easily setup an SSTP SSL VPN in Windows 2012 R2 using a legit cert. In Windows Server 2012 we invested in 1) enabling the Remote Desktop Protocol (RDP) to provide a great experience over wide area networks (WANs), 2) an easy-to-administer Remote Desktop and application solution, and 3) dramatic cost savings in the area of storage for a virtual machine-based or session-based desktop deployment. This book provides Windows Server 2008 R2 information that is relevant to solutions providers, including coverage on Active Directory, Remote Desktop Services and advice on managing user accounts. On your license server go to Manage-> Add Roles and Features. I have seen so many deployments of RDS (Remote Desktop Services) done incorrectly in Windows Server 2012/2012R2 that I wanted to get the correct process out there. Remote Desktop Services rely on having a valid certificate being used by all the services on all servers, or to have a self-signed certificate. Installing Remote Desktop Services. Allow log on through Remote Desktop Services - This security setting determines which users or groups have permission to log on as a Remote Desktop Services client. We have a Remote Desktop Services 2012 R2 environment with 4 RD Session Hosts. Website is a collection of relative webpages what include the home page. Network Policy and Access Services c. What cmdlet can the administrator use to install the GUI using a feature file store?. In the "Certificates" section, make sure that you have deployed a valid certificate for your Remote Desktop Services Gateway. Windows Server Update Services allows network administrators to specify the Microsoft updates that should be installed, create separate groups of computers for different sets of updates, and get reports on the compliance levels of the computers and the updates that must be installed. Here I wanna show u how to crack RD Services on Windows Server 2012 R2. Jul 30, 2013 · As with DirectAccess in Windows Server 2012, more roles are being moving into the mainstream product and the Web Application Proxy is a module in the Remote Access role within Windows Server 2012 R2. Website is a collection of relative webpages what include the home page. Double click Restrict Each User to a Single Session. Most of all you can also achieve this by creating a new GPO and applying it to required organizational unit. There are known issues with Duo's applications for RD Web and RD Gateway and the new Remote Desktop web client for RDS 2016/2019. For example, if you are using Group Wise Server 2012, you must. This tool can help you repair your Windows Server 2012 (R2) without the original Windows Server installation DVD or CD. I installed RD web access and i can login using local/testuser but my current folder is empty. All servers are

running Windows Server 2012 R2 (preview). Select Role-base or feature-based installation and click Next. Also, the Windows Multipoint Services is now part of Remote Desktop Services 2016, and is no longer a separate product. Remote Desktop Services is one of Microsoft Windows components to access a remote computer through the network. Remote Desktop Services functionality is defined as those features or services that are running when enabling the Remote Desktop Services role and/or role service(s) in Windows Server 2008, Windows Server 2008 R2, Windows Server 2012, Windows Server 2012 R2, or Windows Server 2016. This platform will allow access to either full Remote Desktop or Remote App sessions via a load balanced set of Session Hosts. You can use this policy setting to specify the maximum amount of time that a disconnected session remains active on the server. Recently I have seen a rise in the deployment of RDS, specifically Session Host, on Windows Server 2016 Essentials. In Windows Server 2016 & 2012 the Terminal Services role has been replaced by the Remote Desktop Session Host (RDSH) role service and is part of Remote Desktop Services (RDS). Select Role-base or feature-based installation and click Next. The ability to play a slide show on the lock screen (Windows Server 2012 R2 only) Windows MultiPoint Server and the upcoming MultiPoint Services Role in Windows Server 2016 automatically install Desktop Experience and other necessary roles such as Remote Desktop Session Host (RD Session Host). A Server with Windows Server 2012. Windows 10 version 1511 brings RemoteFX to client Hyper-V, removing dependency on Remote Desktop Services role. 20GHz processors. Remote Desktop to Your Server From a Local Windows Computer. On Windows Server 2012 R2, click the Start menu: As with many newly installed applications, you'll find the app shortcuts are a bit buried in Windows Server 2012 R2 until you get used to it. Click Next on Before you begin page. To Activate the Licensing Server, Launch Remote Desktop Licensing Manager. I have set up FTP server running Windows Server 2012 R2. If the introductory screen appears, click on Next to list the available roles. Click the Start button. User can share files with other users through the use of public folders. Behind the scenes, each client computer is using Remote Desktop (formerly called Terminal Services) to authenticate the user to the server and then stream the application back to the client. I developed this script on Windows Server 2019 specifically for a customer having issues with Windows Server 2019. To avoid (multiple) double logins you will need to enable Single Sign On functionality. Detailed instruction on configuring most of the bulleted items above is available in the Windows Server 2008 R2 Remote Desktop Services Resource Kit (the information is still valid for 2012). [Computer Configuration\Policies\Administrative Templates\Windows Components\Remote Desktop Services\Remote Desktop Session Host\Session Time Limits] Enable (i. Novell Client 2 SP3 for Windows Server 2008 R2 & 2012, or; Novell Client 2 SP2 for Windows Server 2008 & 2008 R2, or; Novell Client 2 SP1 for Windows Server 2008 R2, or; Novell Client 2 SP1 for Windows Server 2008; GroupWise clients: The client version must match the server version. Click Next. This blog post contains a highlevel overview of different types of profiles, considerations for choosing a profile solution for your deployment, highlights of new profile features in Windows Server 2008 R2, and a best practices recommendation for deploying roaming user profiles with folder redirection in a Remote Desktop Services environment. I though perhaps if you were running something older like Windows Server 2012 R2 that perhaps I'd overlooked something. Windows Server Update Services. Recently I have seen a rise in the deployment of RDS, specifically Session Host, on Windows Server 2016 Essentials. This article provides guidelines to install and configure the Remote Desktop Session Host role service on a computer that is running Windows Server 2019, Windows Server 2016, or Windows Server 2012 without the Remote Desktop Connection Broker role service installed. It tells you to create or join a domain first. Adding Remote Desktop Services. Remote Desktop Services (RDS) in Windows Server 2012 is Microsoft's VDI (Virtual Desktop Infrastructure) offering. Having said that it is still possible to install Remote Gateway and Licencing as in Server 2008 R2 (the old style GUIs for these are still there – but not used during a domain install). Part 1 – Deploying a single server solution. Allow log on through Remote Desktop Services - This security setting determines which users or groups have permission to log on as a Remote Desktop Services client. It was confusing, and when you install the Remote Desktop Services host server, there was no longer the familiar Remote Desktop Manager, and you could either work through the settings in the registry directly or bring over the remote desktop manager snap-in from. Datacenter b. This configuration is appropriate when there is only one server on the network and it will provide desktop sessions to users based on the number of Remote Desktop Services client access license (RDS CALs) installed on the server, but will not provide access to RemoteApp programs or the RDWeb site. A step by step guide to build a Windows 2012 R2 Remote Desktop Services deployment. Under Server Manager (Server Name), click Roles. A key point to note here is that Hyper-V tools are not part of. Applies to: Windows Server 2012 and 2012 R2. Select the license server from the server pool. If a Domain Controller is available on a separate server, it is recommended to use the Standard Remote Desktop Services. User can share files with other users through the use of public folders. This is a guide to performing a single server RDS Deployment in Windows Server 2012 R2. I did all the steps, my host DC has the RDlicense server installed and activated, HyperV server 2012, joined the Domain, loged it with doamin admin user/pass, added Remote Desktop Service Installation - no errors. Setup RD Gateway Role on Windows Server 2012 R2; Installing the Remote Desktop Licensing Role: First the licensing role needs to be installed. We just finished setting up a Windows Server 2012 R2 Standard RDS server and began testing the RD Gateway, RDWeb, and RemoteApp features and hit this: RemoteApp Disconnected. I have faced this and I found the solution is to move to old conventional way of printing with Remote desktop services, this is how you do it using Windows server 2012 Remote desktop services. How do I enable audio over RDP (Remote Desktop Protocol) on my Windows server systems? A. Windows Deployment Services b. 2 for connections to RDS / RDP in servers that support TLS 1. A Server with Windows Server 2012. Now let's take a look at the setup of VDI for a 2012 RDS farm. The Remote Desktop Services role in Windows Server 2012 provides technologies that enable users to connect to virtual desktops, Remote Application programs, and session-based desktops. How to create website on IIS in Windows Server 2012 R2. We use a Workstation Authentication Template for that. Trust as the word indicates "Allow without fear", the domain controller and client trust each other using a bond. Replacing Self Signed Remote Desktop Services Certificate on Windows. TS Easy Print technology was first introduced in Windows Server 2008 as an alternative to the traditional printing subsystem on Remote Desktop servers. I though perhaps if you were running something older like Windows Server 2012 R2 that perhaps I'd overlooked something. For example, if you are using GroupWise Server 2012, you must. Consideration for installing the Remote Desktop Session Host role service on a computer running Windows Server 2012 without the Remote Desktop Connection Broker role service. It just requires an empty USB drive to make a bootable USB, with which you can enter the WinPE mode to repair your Windows Server 2012, or any other Windows Server operating system issues. Click Start > Administrative Tools > Terminal Services > Terminal Services Configuration. On your license server go to Manage-> Add Roles and Features. Installing RDS will give you 120 days to try it out, but if you decide to keep it you'll need to get licensing from Microsoft, and the license key gets installed on the. com Active Directory domain name was so that we could use a public CA certificates for Remote Desktop Services. PowerShell is not installed by default onto a Windows 2008 R2 core installation. How do I enable audio over RDP (Remote Desktop Protocol) on my Windows server systems? A. How to create website on IIS in Windows Server 2012 R2.

Windows Server 2008 R2 allowed deployment of Terminal Server (Remote Desktop Services) without a domain, and without any insistence on domains. In Windows Server 2008, Windows Server 2008 R2, Windows Server 2012, Windows Server 2012 R2 and future versions of Windows Server, Rendom is built into domain controllers promoted to "Active Directory Domain Services" role, or as part of Remote Server Administration Tools (RSAT). Specifically, if you wish to change the time outs on a Server 2012 RD Server, you need to: Remote Desktop Services (RDS) in Windows Server 2012 is Microsoft's VDI (Virtual Desktop Infrastructure) offering. I found that no license was given out and there is an event in the logs. Website is a collection of relative webpages what include the home page. Remote Desktop Services (RDS), known as Terminal Services in Windows Server 2008 and earlier, is one of the components of Microsoft Windows that allows a user to take control of a remote computer or virtual machine over a network connection. I need to time control all the thinclients from this host computer (I'll call it PC-1). The following guest operating systems have RemoteFX vGPU support: Windows 7 SP1 Windows 8. If you want to use your own domain's cert, there are other websites that provide step-by-steps. 2 for connections to RDS / RDP in servers that support TLS 1. This is a guide to performing a single server Virtual-machine based RDS Deployment in Windows Server 2012 R2. Click Next. Today, in Windows Server 2012, Microsoft has changed rebooting into Directory Services Restore Mode from within Windows and has made it far easier. Server Core provides a low-maintenance server environment with limited functionality. Supports remote management of Server Core or Minimal Server Interface configuration of Windows Server 2016, Windows Server 2012 R2 and in some cases, Windows Server 2012. This tutorial will cover how to easily setup an SSTP SSL VPN in Windows 2012 R2 using a legit cert. Part 1 - Deploying a single server solution, this one is accessible from the internet. We use User Profile Disks (UPD) for the users profiles, hosted on a Windows Server 2012 R2 file server. The trick is, don't select remote desktop services during the adding of the role, but the regular role-based of feature-based installation: Next, and one can select Remote Desktop services: Next until:. Remote Desktop Session Host (RDSH). Datacenter b. In Windows Server 2012 R2, RD Connection Broker receives all incoming connection requests and determines what session host server will host the connection. 0 over time. As in Windows Server 2008 R2 and Windows Server 2008, Windows Server 2012 R2 and Windows. By default in Windows Server 2019 remote desktop is disabled. Also RDS Shadow works in newer versions of OS: Windows Server 2016 and Windows 10 (Using Remote Desktop Session Shadowing Mode in Windows 10). Remote Desktop Services enables virtual desktop infrastructure, session-based desktops, and applications, allowing users to work anywhere. How to Shadow a user's remote desktop session on Windows 2012 R2 server not connected to a domain This post is about how to shadow a session if the server is not connected to a domain. I haven't found any references to using the "old" rdp client program as in windows server 2003. The procedure should be the same in Windows Server 2008, and the upcoming Server 2012 R2 as well. Installing standalone Remote Desktop Gateway on the Windows Server 2012 R2 without complete Remote Desktop Services infrastructure Frane Borozan - June 20, 2014 Lately a lot of people love to work from home a day or two a week or if they have some kind of private obligations sometimes it is easier to access the work environment from home. com: Windows Server 2012 R2 Inside Out Volume 1 Windows Server 2012 R2 Inside Out: Services, Security, & Infrastructure. 70-410Training Guide Installing and Configuring Windows Server 2012 R2. I setup Remote Desktop Services on a Windows 2012 R2 on a single server without a domain for testing purposes. Read more ». UPDATE: If you are looking for a guide on a newer OS, I posted this guide updated to Windows Server 2019: Step by Step Windows 2019 Remote Desktop Services - Using the GUI. VNC, the Remote Frame Buffer protocol (RFB) allows a desktop to be viewed and controlled remotely over the Internet. This is a role service of the Remote Desktop Services role on Windows Server 2012 R2. Remote Desktop Session Time Limit – How to set idle Timeout in Windows Server 2012 November 8, 2017 July 19, 2019 - by Ryan - 6 Comments. I got remote. Note the deployment is missing a RD Gateway server and a RD Licensing server. LiteManager Pro/Free — remote access software for remote administration of computers over the Internet or remote control in a local network, for distant learning, providing remote support to users and supervising work activity of employees. [Computer Configuration\Policies\Administrative Templates\Windows Components\Remote Desktop Services\Remote Desktop Session Host\Session Time Limits] Enable (i. Group Policy: Allow Log on through Remote Desktop Services.. The AWS Free Usage Tier includes Amazon EC2 instances running Microsoft Windows Server 2012 R2. Select Role-base or feature-based installation and click Next, advancedhomeserver. I got remote. Remote Desktop Services (RDS) on Windows Server 2012 R2 is now on market since a while. Apply the policy to the server itself (add the computer name to the scope). Place the Windows Server 2012 R2 DVD in the CD/DVD drive. Windows 2008 Server Microsoft Remote Desktop Services; Windows 2008 Server R2 Microsoft Remote Desktop Services; Windows 2012 Server Microsoft Remote Desktop Services; Windows 2012 Server R2 Microsoft Remote Desktop Services; Windows 2016 Server Microsoft Remote Desktop Services; Citrix® XenApp® 6. USB for Remote Desktop supports Windows and Linux remote desktops. From time to time, no specific shedule identifiable, a user session will be redirected to a temporary profile. Part 4 - Publishing Remote App programs. Choose Predefined and from the dropdown list choose Remote Assistance. See full list on ryanmangansitblog. The part that is tricky is ensuring that name resolution matches exactly. Check Remote Desktop Licensing and select Next. For even more granular adjustments, you can load an old copy of the Remote Desktop Session Host Configuration Tool (tsconfig. 30 minutes): Set time limit for disconnected sessions. Remote Desktop Services (RDS), known as Terminal Services in Windows Server 2008 and earlier, is one of the components of Microsoft Windows that allows a user to take control of a remote computer or virtual machine over a network connection. I have been working on few Microsoft Remote Desktop Services implementation on Windows Server 2012 R2. Foundation c. Click on Manager, Add Roles and Features. See full list on docs. Today, because of a new Microsoft KnowledgeBase article, titled Remote Desktop Services role cannot co-exist with AD DS role on Windows Server 2012, the Remote Desktop Services (RDS) Connection Broker can be added to the list of incompatibility with Active Directory Domain Services on the same Windows Server 2012 installation. To deploy Remote Desktop Gateway in Windows Server 2008 or Windows Server 2008 R2, please read the following web site:. Windows Server 2012 R2 instances are available in all Regions. 1, Windows 10, Windows Server 2012 or later. I didn't install any Tcals as this is just test environment for 1 user. This is when things get interesting I opened up Server Manager, selected "Remote Desktop Services", clicked on Overview and was greeted by the following message: "You are currently logged on as a local administrator on the computer. On the Select role services page, select the Remote Desktop Licensing and Remote Desktop Session Host role services. msc) can all be used from Windows Server 2012 installations and Windows 8 installations with the Remote Server. Remote Desktop Services enables virtual desktop infrastructure, session-based desktops, and applications, allowing users to work anywhere. Also RDS Shadow works in newer versions of OS: Windows Server 2016 and Windows 10 (Using Remote Desktop Session Shadowing Mode in Windows 10). This book provides Windows Server 2008 R2 information that is relevant to solutions providers, including coverage on Active Directory, Remote Desktop Services and advice on managing user accounts. A highly-available SQL database is used by the Remote Desktop Connection Broker to store deployment information, such as the mapping of current users' connections to the host servers. If you do not have a server already, you can create and spin

a new server up in under 2 minutes. Click Next. Setup RD Gateway Role on Windows Server 2012 R2; Installing the Remote Desktop Licensing Role: First the licensing role needs to be installed. Most clients that use Remote Desktop Services (RDS) use full "desktop sessions" where each user has their own desktop session to modify/customize the desktop, open their programs, save files, open MS Office documents (if Office is installed), etc. Windows Server 2012: Remove Manually Server from Remote Desktop Services One of the most important things on TechNet is the great technical documentation about all the Microsoft's applications. This platform will allow access to either full Remote Desktop or Remote App sessions via a load balanced set of Session Hosts. If you are running a Remote Desktop Services Infrastructure (RDS) with Citrix XenApp, VMware View or doesn't use any third party extension at all you will have to install a bunch of Updates to resolve the most bugs you could run into from a Operating System perspective. Server Manager includes wizards that allow you to add many roles, and you've probably already used it by now. This FQDN is included in. Windows Server 2008 R2 Remote Desktop Services may be installed from the Server Manager tool. If you do not have a server already, you can create and spin a new server up in under 2 minutes. Actually, one can install RDSH on Windows Server 2012 in a Workgroup environment. No more /console switch on the Windows Remote Desktop Connection tool, MSTSC. Most of all you can also achieve this by creating a new GPO and applying it to required organizational unit. This step by step guide will outline the stages to setup a Remote Desktop Services (RDS)deployment with Server 2012 R2. This is when things get interesting: I opened up Server Manager, selected "Remote Desktop Services", clicked on Overview and was greeted by the following message: "You are currently logged on as a local administrator on the computer. You can use RD Licensing to install, issue, and track the availability and usage of licenses. Architecture This above figure depicted that we have setup an additional domain controller at Windows Azure and constantly replicate active directory object with on premise Active Directory. In this Video, Step by Step Demonstration is being done regarding Installing and Configuring Remote Desktop Services (RDS) on Windows Server 2012 R2. 70-410Training Guide Installing and Configuring Windows Server 2012 R2. On Windows Server 2012 R2, click the Start menu: As with many newly installed applications, you'll find the app shortcuts are a bit buried in Windows Server 2012 R2 until you get used to it. Good morning, RDS formerly known as Terminal Services (TS) provides session-based virtual desktops, virtual-machine based virtual desktops and applications to end users. With the 64bit version from adprep you can still work on Windows Server 2008 64bit and Windows Server 2008 R2 DCs for the Schema update. Installing Remote Desktop Services. A Server with Windows Server 2012. Apply the policy to the server itself (add the computer name to the scope). Enable Multiple RDP Sessions. Windows Server 2008 R2 file information notes: For all supported IA-64-based versions of Windows Server 2008 R2 (The article states it is for systems running "Windows Server 2008 R2 and that has the Hyper-V Role installed. This book provides Windows Server 2008 R2 information that is relevant to solutions providers, including coverage on Active Directory, Remote Desktop Services and advice on managing user accounts. Deployment. But it is possible to just install the RDSH role without doing from a connection broker, or using a connection broker. Remote Desktop Services provides desktop and application deployments to any device. This includes, but is not limited to, Remote Desktop. In Windows 2008. Desktop Hosting Reference Architecture Guide for Windows Server 2012 R2; Create a site-to-site connection in the Azure portal; SQL database. If you missed the previous parts: Step by Step Windows 2012 R2 Remote Desktop Services - Part 3: Adding Session Hosts and Load Balancing session collections Step by Step Windows 2012 R2 Remote Desktop.... Initially, I set up my RD Gateway using too many Remote Desktop Services: Remote Desktop Connection Broker, Remote Desktop Gateway & Remote Desktop Web Access, but that was because was lead astray by Windows 2012's new GUI. A highly-available SQL database is used by the Remote Desktop Connection Broker to store deployment information, such as the mapping of current users' connections to the host servers. - Support removed for Windows 7 and Server 2008(R2) since Microsoft discontinued support for it on January 14th, 2020 - Support removed for Microsoft Security Essentials, Windows 7 Defender, Service Packs, Remote Desktop Client and Silverlight (download switches /includemsse and /excludesp, update switches /instmsse, /instmssel and /updatetsc). Remote Desktop Services in Windows Server has improved over the years, but can be difficult to understand because of the many components involved. Select the license server from the server pool. Here are the directions to remote desktop into your server from a local windows OS. Server Core provides a low-maintenance server environment with limited functionality. Web pages are written in HTML (Hypertext Markup Language) language. Edit the policy, add the domain group Remote Desktop Users (like this: domainname\Remote Desktop Users), or directly the domain user, or a group (domain\CA\_Server\_Admins) to it; Update the Local Group Policy settings on the DC using the command: gpupdate /force Note that the group that you added to the Allow log on through Remote Desktop Services policy should not be present in the "Deny log, (remote users log in with this) the 2nd is private - 172. To install Remote Desktop Services CALs, you first need to install Remote Desktop Licensing. The Note you see here refers to the Remote Desktop Session Host server farm principle in case you also publish Windows 2008(R2) Remote Desktop deployments. 23/05/2017 - 07:10 Categorías: Conectividad de Red, How To - Step-by-step - Paso a paso, Servicios de Red, Windows Server, Windows Server 2012, Windows Server 2012 R2, Windows Server 2016 | Comentarios (28). RDS 2012 and 2012 R2. Setup RD Gateway Role on Windows Server 2012 R2; Installing the Remote Desktop Licensing Role: First the licensing role needs to be installed. Check Remote Desktop Services and click Next. Architecture This above figure depicted that we have setup an additional domain controller at Windows Azure and constantly replicate active directory object with on premise Active Directory. This configuration is appropriate when there is only one server on the network and it will provide desktop sessions to users based on the number of Remote Desktop Services client access license (RDS CALs) installed on the server, but will not provide access to RemoteApp programs or the RDWeb site. It is the successor to Microsoft Terminal Services and facilitates the efficient, flexible and secure deployment of a Windows desktop environment and/or Windows applications, to users both locally and remotely. Now the Remote Desktop Licensing Manager and the RD Licensing Diagnoser will be available. 23/05/2017 – 07:10 Categorías: Conectividad de Red, How To - Step-by-step - Paso a paso, Servicios de Red, Windows Server, Windows Server 2012, Windows Server 2012 R2, Windows Server 2016 | Comentarios (28). Right Click on the server and select activate server. The network consists of one domain controller and one RDS server. To Activate the Licensing Server, Launch Remote Desktop Licensing Manager. LiteManager Pro/Free — remote access software for remote administration of computers over the Internet or remote control in a local network, for distant learning, providing remote support to users and supervising work activity of employees. Windows Server 2012 i About the Tutorial Windows Server 2012 codenamed Windows Server 8 is the most recent version of the operating system from Microsoft regarding server management, but not the last one which, advancedhomeserver. Remote Desktop Services Manager Download Windows 10. This is a guide to performing a single server RDS Deployment in Windows Server 2012 R2. As this is a workgroup server (non Domain) you will need to configure the Fully Qualified Domain name. 3 Used Environement Do setup this I ve prepared two Windows Server 2012 R2 running a fully working Microsoft Remote Desktop Services environement. This is when things get interesting: I opened up Server Manager, selected "Remote Desktop Services", clicked on Overview and was greeted by the

following message: "You are currently logged on as a local administrator on the computer. From the Start interface, click the Down arrow in the bottom left for all programs: A new Microsoft Deployment Toolkit section is created. 30 minutes): Set time limit for disconnected sessions. IIS is one of the most popular service of Microsoft. Windows Server 2012 R2 Remote Desktop Services Without Domain No more /console switch on the Windows Remote Desktop Connection tool, MSTSC. Also RDS Shadow works in newer versions of OS: Windows Server 2016 and Windows 10 (Using Remote Desktop Session Shadowing Mode in Windows 10). I have updated both graphics and network drivers. But it is possible to just install the RDSH role without doing from a connection broker, or using a connection broker. Active Directory Administrative Center (dsac. Click Add Roles and Features. Overall, there are four major steps to this: Install the appropriate certificate. The solution is to open up services. In this blog we will explore how to demote a domain controller in Windows Server 2012 Active Directory Domain Services (AD DS). A VNC server must be run on the computer sharing the desktop, a VNC client must be run on the computer that will access the shared desktop. What cmdlet can the administrator use to install the GUI using a feature file store?. Installing standalone Remote Desktop Gateway on the Windows Server 2012 R2 without complete Remote Desktop Services infrastructure Frane Borozan - June 20, 2014 Lately a lot of people love to work from home a day or two a week or if they have some kind of private obligations sometimes it is easier to access the work environment from home. 1, Windows 10, Windows Server 2012 or later. You must best logged on as a domain user to manage servers and collection. Remote Desktop Session Host (RDSH). Preparing for domain controller deployment. UPDATE: If you are looking for a guide on a newer OS, I posted this guide updated to Windows Server 2019: Step by Step Windows 2019 Remote Desktop Services - Using the GUI. From the Start interface, click the Down arrow in the bottom left for all programs: A new Microsoft Deployment Toolkit section is created. As in Windows Server 2008 R2 and Windows Server 2008, Windows Server 2012 R2 and Windows. Remote Desktop Services in Windows Server has improved over the years, but can be difficult to understand because of the many components involved. I have updated both graphics and network drivers. PowerShell is not installed by default onto a Windows 2008 R2 core installation. This book provides Windows Server 2008 R2 information that is relevant to solutions providers, including coverage on Active Directory, Remote Desktop Services and advice on managing user accounts. Now let's take a look at the setup of VDI for a 2012 RDS farm. No more /console switch on the Windows Remote Desktop Connection tool, MSTSC. Yes but you will need to install and configure your Remote Desktop Session host to use a Remote Desktop Gateway to do it. Click Run... Type "mstsc" and press the Enter key. Today, in Windows Server 2012, Microsoft has changed rebooting into Directory Services Restore Mode from within Windows and has made it far easier. No matter if I remote in from a windows xp or windows 7, i still get the random disconnect. RDS 2012 and 2012 R2. This post will cover how to turn on and enable Remote Desktop Protocol (RDP) in Windows Server 2019, using either PowerShell or the GUI. Remote Desktop Services Manager Download Windows 10. A step by step guide to build a Windows 2012 R2 Remote Desktop Services deployment. Activating Remote Desktop Licensing in Windows Server 2012. Comments or proposed revisions to this document should be sent via e-mail to the following address: disa. msc) on a Windows Server 2008 system joined to the same domain, and then connect to a Windows Server 2012 R2 system running the Remote Desktop Services role. Came across this problem when trying to install remote desktop services on Server 2012. Overall, there are four major steps to this: Install the appropriate certificate. This is a guide to performing a single server Virtual-machine based RDS Deployment in Windows Server 2012 R2. Windows Server 2008 R2 Thread, Remote Desktop Services - RDWeb Internet access in Technical; Ive got Remote Desktop Services set up! At least it works via https://tsk-sr-001. Go to Start > Server Manager. In the environment I have performed a Standard Session-Based Deployment and after finishing this deployment, I added RD Connection Broker High Availability, resulting in a centrally stored database running on the SQL01 which is used by the RD Connection Broker role running on both the RDS01 and the RDS02 in an active-active scenario. - The Connector can trigger automatic VPN dialing in domain-joined clients so that customers can always be connected to Windows Server 2012 R2 Essentials when they are working off-premises. If you missed the previous parts: Step by Step Windows 2012 R2 Remote Desktop Services - Part 3: Adding Session Hosts and Load Balancing session collections Step by Step Windows 2012 R2 Remote Desktop.... I haven't found any references to using the "old" rdp client program as in windows server 2003. Remote Desktop Services will stop working in XX days. RDP client from remote machine - this can be native windows RDP client on windows or MAC client such as 2X parallels client. "Yes" for incoming Remote Desktop Connections where the client specified /restricted/Admin on the command line. The solution is to open up services. The procedure should be the same in Windows Server 2008, and the upcoming Server 2012 R2 as well. This tutorial will cover how to easily setup an SSTP SSL VPN in Windows 2012 R2 using a legit cert. See full list on it. ) Their Windows system is running Windows 8. Summer messing about with it for days and don't get no love. Initially, I set up my RD Gateway using too many Remote Desktop Services: Remote Desktop Connection Broker, Remote Desktop Gateway & Remote Desktop Web Access, but that was because was lead astray by Windows 2012's new GUI. Remote access software, free remote desktop software, remote administration Windows. msc), and ADSI Edit (adsiedit. Group Policy: Allow Log on through Remote Desktop Services. The Windows Server 2012 R2 Standard edition of windows server is used for medium to large businesses that require additional features not present in the Foundation & Essential edition. This will be broken down into three parts. Recently I was asked to customise the remote desktop web access site. Remote Desktop Services rolünü diğer Windows Server 2012 R2 rolleri gibi Role-bese or feature-based installation seçeneği ile kurulumu yapabiliriz. Michaël Van den Steen on Hyper-V and the "Windows cannot find the Microsoft software license terms" error; ADEL on Windows 7 SP1 and Windows Server 2008 R2 SP1 Enterprise Hotfix Rollup (KB 2775511) is released; Preethi Reddy Amanaganti on In-place Upgrade from Windows Server 2008 R2 to Windows Server 2012. This causes names to be indistinguishable if they are long, and a primary descriptor is at the end. All the articles and blogs I find on deploying remote desktop on a windows 2012 r2 server end up requiring your users to bring up a web link in order to get to a remote desktop icon. On Windows Server 2012 R2, click the Start menu: As with many newly installed applications, you'll find the app shortcuts are a bit buried in Windows Server 2012 R2 until you get used to it. Network Policy and Access Services c. Host apps and websites in the cloud. This is when things get interesting: I opened up Server Manager, selected "Remote Desktop Services", clicked on Overview and was greeted by the following message: "You are currently logged on as a local administrator on the computer. So on Windows Server 2008 32bit you have to prepare the forest/domain with the new way remote from Windows Server 2012 or Windows server 2012 R2. Remote Desktop Services provides desktop and application deployments to any device. If the introductory screen appears, click on Next to list the available roles. Log on to RDS server (MBG-RDS01). It is the successor to Microsoft Terminal Services and facilitates the efficient, flexible and secure deployment of a Windows desktop environment and/or Windows applications, to users both locally and remotely. Second, there's the Remote Desktop Users group. Remote management of Windows Server 2016 is enabled by default, but Remote Desktop, on the other hand, is disabled. Remote Desktop Easy Print avoids the installation of drivers for the redirected printers on a terminal (RDS) server and allows you to easily map a client redirected printer to the Easy Print driver. As u

know RD Services one of the popular service in Windows Server, But it requires a licensing service, This license is called Remote Desktop Services client access licenses, and it's required some money to obtain RDS CALs, per device or per user basis. Detailed instruction on configuring most of the bulleted items above is available in the Windows Server 2008 R2 Remote Desktop Services Resource Kit (the information is still valid for 2012). See full list on chorus. Activating Remote Desktop Licensing in Windows Server 2012. Second, there's the Remote Desktop Users group. Customize and deploy powerful cloud hosting in just minutes. Com o Windows 2008 R2 uns dos papéis muito usado no dia a dia dos administradores de rede chamado Terminal Services ganhou um novo nome, conhecido agora por Remote Desktop Service (RDS). Windows 2008 Server Microsoft Remote Desktop Services; Windows 2008 Server R2 Microsoft Remote Desktop Services; Windows 2012 Server Microsoft Remote Desktop Services; Windows 2012 Server R2 Microsoft Remote Desktop Services; Windows 2016 Server Microsoft Remote Desktop Services; Citrix® XenApp® 6. An archive of the life and work of Myrna Rosen. For instance, last year I blogged on how to add a DSRM startup option to the Advanced Boot Options screen in Windows Server 2008 and Windows Server 2008 R2, because by default it's not present. This guide is intended to help you configure the Group Policy Central Store Feature for Administrative Templates in Server 2012 R2. You can add the Remote Desktop Services role to any Windows Server 2008 R2 server using Server Manager. Setup Remote Desktop Services in Windows Server 2012 R2 November 13, 2015 by Daniel Microsoft Remote Desktop Services [RDS] allows users to access centralized applications and workstations in the data center remotely. If you are running a Remote Desktop Services Infrastructure (RDS) with Citrix XenApp, VMware View or doesn't use any third party extension at all you will have to install a bunch of Updates to resolve the most bugs you could run into from a Operating System perspective. Activating Remote Desktop Licensing in Windows Server 2012. For instance, last year I blogged on how to add a DSRM startup option to the Advanced Boot Options screen in Windows Server 2008 and Windows Server 2008 R2, because by default it's not present. Remote Desktop Services Manager Download Windows 10. Once you are using a Remote Desktop Gateway you can set up Remote Desktop Connection Authorization Policies (RD CAPs) and Desktop Resource Authorization Policies (RD RAPs) in those you can set things up like requiring that a. The Remote Desktop Services role in Windows Server 2012 provides technologies that enable users to connect to virtual desktops, Remote Application programs, and session-based desktops. Remote Desktop Services is one of Microsoft Windows components to access a remote computer through the network. My Server App My Server app provides a modern and touch-friendly way for end users to access files and folders, as well as perform light administration tasks. msc Right click and select "Connect to another computer". Remote Desktop Services enables virtual desktop infrastructure, session-based desktops, and applications, allowing users to work anywhere. By default, only members of the Administrators group have this right. After I activated the remote desktop services license server, I wanted to make sure the license server is running OK, so I asked my user to log on. I have set up FTP server running Windows Server 2012 R2. Remote desktop is a nice feature of Windows 2003, XP, and 2000 server that lets you remotely login to, and work on the system as if you were there. Jul 30, 2013 · As with DirectAccess in Windows Server 2012, more roles are being moving into the mainstream product and the Web Application Proxy is a module in the Remote Access role within Windows Server 2012 R2. At the same time we will improve the templates by including the group policies from Microsoft Office 2013 so we can make it less annoying for our users by disabling the First Run Movie, the Opt-In, and even the protected mode features that annoyingly apply to the. Clients accept securities, policies, authentication mechanism etc. Import the certificate to the machines personal store. msc (goto tools, then select services in the server manager) Then find the service Windows Internal Database. Then the Hyper-V role needs to be added. It does not matter what environment is used — Microsoft Azure, Microsoft Terminal Services, Hyper-V, Citrix XenApp, Citrix XenDesktop, VMware View, Amazon. RDP client from remote machine - this can be native windows RDP client on windows or MAC client such as 2X parallels client. With Remote Desktop Services, users can access remote connections from within a corporate network or from the Internet. But on Server 2012 NoInteractiveServices was on and allowed my service to run when the OS completed the. com Windows Server 2012 R2 Inside Out Volume 1 Windows Server 2012 R2 Inside Out: Services, Security, & Infrastructure. These thinclients are pulling Windows XP professional via remote desktop from a host computer. From domain names to dedicated servers, we provide cloud hosting solutions that work for any size project. As Windows 2000 is no longer supported by Microsoft, and SID history is not necessary for trust relationships with Windows Server 2003, Windows Server 2003 R2, Windows Server 2008, Windows Server 2008 R2, Windows Server 2012 or Windows Server 2012 R2 domain controllers, you probably won't need to disable it. I installed RD web access and i can login using local/testuser but my current folder is empty. Preparing for domain controller deployment. Windows Server 2008 R2 Remote Desktop Services may be installed from the Server Manager tool. Then the Hyper-V role needs to be added. In Windows 2008 R2. I am having issues with Server 2012 R2. Click Run... Type "mstsc" and press the Enter key. Good morning. In Windows Server 2012 R2 there are a lot of new things in Remote Desktop Services. Note the deployment is missing a RD Gateway server and a RD Licensing server. If the server is connected to a domain, you can go to server manager, RDS Manager, and right click on current sessions to shadow and connect. Remote Desktop Services provides desktop and application deployments to any device. Remote Desktop Services (RDS), known as Terminal Services in Windows Server 2008 and earlier, is one of the components of Microsoft Windows that allows a user to take control of a remote computer or virtual machine over a network connection. In most of the cases, the reason is the printer driver used by the remote desktop services to accomplish the print job. This is a guide to performing a single server RDS Deployment in Windows Server 2012 R2. TLS by the way does work when communicating with Windows Server 2008 R2/2012. In Server 2012 what used to be called REMOTE DESKTOP MANAGEMENT SERVER (RDMS) which contains most of the Remote Desktop configuration settings, is now buried in the new SERVER MANAGER under QUICK SESSION Properties. Check Restrict each user to a single session. Remote Desktop, unlike Terminal Server Services in Windows 2000, Windows Server 2003, Windows Server 2008 (R2), Windows Server 2012 (R2), Windows Server 2016 or later, is designed for single user use only, no matter it's local or remote user. Proceed with installation; Add the License Server to Terminal Server License Servers group and restart the Remote Desktop service (you can use licengr. Select Role-base or feature-based installation and click Next. I setup Remote Desktop Services on a Windows 2012 R2 on a single server without a domain for testing purposes. This is a guide to performing a single server RDS Deployment in Windows Server 2012 R2. Deployment. A highly-available SQL database is used by the Remote Desktop Connection Broker to store deployment information, such as the mapping of current users' connections to the host servers. Licensing server. RDS 2012 and 2012 R2. UPDATE: If you are looking for a guide on a newer OS, I posted this guide updated to Windows Server 2019: Step by Step Windows 2019 Remote Desktop Services - Using the GUI. If you want to use your own domain's cert, there are other websites that provide step-by-steps. In the Wbadmin (Windows Server Backup) Local console, Click Backup Once in the Actions pane. Remote Desktop Services (RDS), known as Terminal Services in Windows Server 2008 and earlier, is one of the components of Microsoft Windows that allows a user to take control of a remote computer or virtual machine over a network

connection. This was the case for both Windows Server 2008 and Windows Server 2012. local domain environment to a corp. No more /console switch on the Windows Remote Desktop Connection tool, MSTSC. On Windows Server 2012 R2, click the Start menu: As with many newly installed applications, you'll find the app shortcuts are a bit buried in Windows Server 2012 R2 until you get used to it. To allow a domain user or group a remote RDP connection to Windows, you must grant it the SeRemoteInteractiveLogonRight privileges. The network consists of one domain controller and one RDS server. Remote Desktop, unlike Terminal Server Services in Windows 2000, Windows Server 2003, Windows Server 2008 (R2), Windows Server 2012 (R2), Windows Server 2016 or later, is designed for single user use only, no matter it's local or remote user. I can now run remote desktop again. com: Windows Server 2012 R2 Inside Out Volume 1 Windows Server 2012 R2 Inside Out: Services, Security, & Infrastructure. and Datacenter will be the same as 2012 R2. We are going to deploy the RDS 2012 Session Host Role and the RDS licencing role. Corpnet is simply there. Remote desktop is a nice feature of Windows 2003, XP, and 2000 server that lets you remotely login to, and work on the system as if you were there. On the server (Windows Server 2003), the target machine's domain user account is part of Domain Users and also part of Remote Desktop Users. This blog post contains a high-level overview of different types of profiles, considerations for choosing a profile solution for your deployment, highlights of new profile features in Windows Server 2008 R2, and a best practices recommendation for deploying roaming user profiles with folder redirection in a Remote Desktop Services environment. The part that is tricky is ensuring that name resolution matches exactly. Remote Desktop Services provides desktop and application deployments to any device. To deploy Remote Desktop Gateway in Windows Server 2008 or Windows Server 2008 R2, please read the following web site:. The AWS Free Usage Tier includes Amazon EC2 instances running Microsoft Windows Server 2012 R2. Print and Document Services Question 6 0. 3 Used Environement Do setup this I ve prepared two Windows Server 2012 R2 running a fully working Microsoft Remote Desktop Services environement. Check Remote Desktop Services and click Next. A step by step guide to build a Windows 2012 R2 Remote Desktop Services deployment. You can add the Remote Desktop Services role to any Windows Server 2008 R2 server using Server Manager. Remote Desktop Services Manager Download Windows 10. Datacenter b. In the environment I have performed a Standard Session-Based Deployment and after finishing this deployment, I added RD Connection Broker High Availability, resulting in a centrally stored database running on the SQL01 which is used by the RD Connection Broker role running on both the RDS01 and the RDS02 in an active-active scenario. This configuration should only be used when it is the only option as the recommended configuration includes the Remote Desktop Connection Broker to provide access to the complete functionality with Remote Desktop Services. TLS by the way does work when communicating with Windows Server 2008 R2/2012. 23/05/2017 - 07:10 Categorías: Conectividad de Red, How To - Step-bystep - Paso a paso, Servicios de Red, Windows Server, Windows Server 2012, Windows Server 2012 R2, Windows Server 2016 | Comentarios (28). Remote Desktop Services provides desktop and application deployments to any device. msc (goto tools, then select services in the server manager) Then find the service Windows Internal Database. Click on Manager, Add Roles and Features. Remote access software, free remote desktop software, remote administration Windows. Preparing for domain controller deployment. We have a Remote Desktop Services 2012 R2 environment with 4 RD Session Hosts. Next to Computer: type in the IP address of your server; Click Connect. Click on Manager, Add Roles and Features. Microsoft has improved the solution across the board including from the administration side of things, end user experience, device redirection, video playback, and overall performance. Role Service Purpose RD Virtualization Host This role service integrates with the Hyper-V role in Windows Server 2012 R2 to provide VMs that can be used as virtual desktops. On the server (Windows Server 2003), the target machine's domain user account is part of Domain Users and also part of Remote Desktop Users. If you do not have a server already, you can create and spin a new server up in under 2 minutes. Create a new Remote Desktop Services deployment using Windows PowerShell This script uses the new Windows Server 2012 RDS PowerShell cmdlets to create a new RDS deployment on a single server. Choose your method of activation, I am choosing Web Browser, Click Next. Click Next. The machine is a Windows 7 machine. Second, there's the Remote Desktop Users group. 20 de enero, 2021. Customize and deploy powerful cloud hosting in just minutes. I have seen so many deployments of RDS (Remote Desktop Services) done incorrectly in Windows Server 2012/2012R2 that I wanted to get the correct process out there. Host apps and websites in the cloud. msc Right click and select "Connect to another computer". Configuring RemoteFX on Windows Server 2012 R2. On your license server go to Manage-> Add Roles and Features. It seems in some scenarios users accessing a Remote Desktop Session Host (RDSH) don't get a license from a Remote Desktop Licensing (RDL) server and an even ID 4105 is logged on the RDL server. A highly-available SQL database is used by the Remote Desktop Connection Broker to store deployment information, such as the mapping of current users' connections to the host servers. Network Policy and Access Services c. It does not install any of the Remote Desktop Services (RDS) server roles on your server (e. Double click Restrict Each User to a Single Session. Microsoft Remote Desktop Services (RDS) is an industry leading desktop virtualization platform. To get started, open the Server Manager and go to: Remote Desktop Services -> Overview -> Tasks -> Edit Deployment Properties. I didn't install any Tcals as this is just test environment for 1 user. Check Restrict each user to a single session. Select a server Click the domain controller and click the "Add" button. You can add the Remote Desktop Services role to any Windows Server 2008 R2 server using Server Manager. If you are running a Remote Desktop Services Infrastructure (RDS) with Citrix XenApp, VMware View or doesn't use any third party extension at all you will have to install a bunch of Updates to resolve the most bugs you could run into from a Operating System perspective. On the server (Windows Server 2003), the target machine's domain user account is part of Domain Users and also part of Remote Desktop Users. Discovery scopes are no longer used for licensing with Windows 2008 R2 Remote Desktop, we can assign these to our Remote Desktop Session Host manually or through a group policy. We begin by launching Server Manager. This is a guide to performing a single server RDS Deployment in Windows Server 2012 R2. Setup RD Gateway Role on Windows Server 2012 R2; Installing the Remote Desktop Licensing Role: First the licensing role needs to be installed. Account Domain; Logon ID; Logon Information: Logon Type: See below; Remaining logon information fields are new to Windows 10/2016. Posted on 17/04/2012 Updated on 12/11/2012. If the introductory screen appears, click on Next to list the available roles. It installs and configures all the required RDS roles and creates a pooled-managed Windows 7 SP1 virtual machine-based collection. From domain names to dedicated servers, we provide cloud hosting solutions that work for any size project, and Datacenter will be the same as 2012 R2. RDS 2012 and 2012 R2. There are known issues with Duo's applications for RD Web and RD Gateway and the new Remote Desktop web client for RDS 2016/2019. NOTE 2: In Windows Server 2012 R2, by default you need to be a local. In this Video, Step by Step Demonstration is being done regarding Installing and Configuring Remote Desktop Services (RDS) on Windows Server 2012 R2. Recently I have seen a rise in the deployment of RDS, specifically Session Host, on Windows Server 2016 Essentials. Host apps and websites in the cloud

- qH Jt bU jC Ut